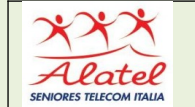

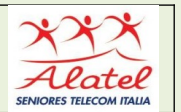

## **PAGAMENTI ONLINE CON POSTEPAY**

Per pagare online con Postepay è necessario registrare la carta prepagata sul sito web www.postepay.it compilando l'apposito form online. Si devono inserire le proprie generalità (nome, cognome, data e luogo di nascita, indirizzo, codice fiscale) e scegliere la password da associare al proprio account.

I pagamenti online possono essere portati a termine su tutti i negozi e-commerce, siti e portali che supportano le carte aderenti al circuito Visa e Mastercard. Si tratta dei sistemi di pagamento internazionali più diffusi, quindi non è necessario che tra le opzioni disponibili sia indicata in maniera specifica la carta prepagata Postepay.

L'acquisto online viene effettuato inserendo nel proprio carrello gli articoli e, al momento di perfezionare la transazione, scegliere la carta ricaricabile VISA come modalità di pagamento. A questo punto si compila il form che compare sulla schermata e si inseriscono i dati dello strumento di pagamento.

Il numero della carta viene riportato sulla parte frontale della carta Postepay,

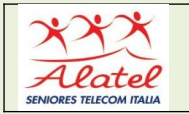

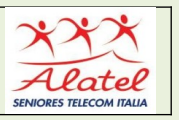

mentre il codice CVV per autorizzare la transazione si trova sul retro e costituisce le ultime tre cifre del codice numerico.

Invece la data di scadenza della carta ricaricabile (mese e anno) è stampata sul

fronte sotto il numero della carta stessa. Una volta che si sono verificati i dati si conferma il pagamento cliccando sul pulsante corrispondente.

## **Gli acquisti online possono essere eseguiti con qualunque dispositivo collegato a internet. Infatti si può usare non solo il pc, ma anche smartphone e tablet.**

Bisogna tenere a mente che alcuni portali e siti di ecommerce non accettano ufficialmente la carta prepagata Postepay: tra questi si ricorda eBay. Comunque è possibile aggirare questa limitazione associando la carta prepagata a un conto PayPal.

Si tratta di un accorgimento che consente di trasferire in maniera automatica l'addebito degli acquisti e dei pagamenti fatti online sulla carta ricaricabile dall'ewallet.

Il collegamento dello strumento di pagamento al conto PayPal avviene accedendo al sito web dell'e-wallet e alla propria Area Riservata. A questo punto si clicca sulla voce **Portafoglio** in alto sulla schermata per poi

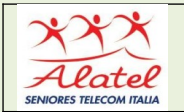

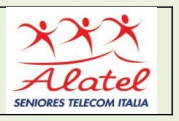

selezionare l'opzione Collega una carta. Successivamente si apre il menu a tendina **Tipo** si clicca sulla voce **VISA**; sul modulo che compare sullo schermo si devono inserire tutti i dati relativi alla carta prepagata Postepay, come CVV, data di scadenza e numero della carta.

Prima di salvare le informazioni cliccando sul pulsante **Salva** è bene verificare che il proprio indirizzo sia stato riportato correttamente nel menu a tendina collocato in fondo alla pagina. Quindi è sufficiente effettuare gli acquisti online scegliendo PayPal come metodo di pagamento e l'importo corrispondente viene addebitato automaticamente sulla prepagata.